# **SONY**

# *USB Flash Drive*

## Operating Instructions

**MICROVALILT.** 

## *USM-MX Series USM-MX2 Series*

© 2017 Sony Corporation

## **English** Data storage media

4-445-251-**C2** (1)

WARNING<br>Keep away from children. If swallowed, promptly see a doctor.<br>To reduce fire or shock hazard, do not expose the unit to rain or moisture.<br>To avoid electrical shock, do not open the cabinet. Refer servicing to quali

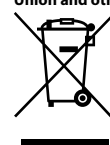

Disposal of Old Electrical & Electronic Equipment (Applicable in the European<br>Union and other European countries with separate collection systems)<br>This symbol on the product of on its packaging indicates that this<br>product electrical and electronic equipment. By ensuring this product is<br>disposed of correctly, you will help prevent potential negative<br>consequences for the environment and human health, which could<br>be caused by inappropriate was contact your local Civic Office, your household waste disposal service or the shop where you purchased the product.

### **When Using USB Flash Drive for the First Time (Installing the Device Driver)**

Ordinarily, the device driver is installed automatically when you connect the Micro Vault.

However, with some USB 2.0 cards or boards, you may need to initiate installation

manually. Follow the instructions displayed on the screen to search for a suitable driver.

#### **Basic Operation**

## **Notes:**

- 
- $\bullet$  Please remove the Micro Vault properly following the procedure described in this manual. Otherwise, data may not be recorded correctly. <br> $\bullet$  Avoid inserting and removing the USB connector more than necessary when us deformation or damage to the connector or damage to the connector lock.

#### **Setup**

### **When running Windows 7 or later**

Once the Micro Vault is connected to the computer, the drive icon for the Micro Vault device appears. (The drive name varies, depending on your computer system.)<br>You can now copy and save data on the Micro Vault by dragging files and folders on the<br>drive icon, just as you would when copying data to a hard d

### **When running OS X 10.9 or later** Once the Micro Vault is connected to the computer, the drive icon for the Micro Vault **State of the Micro**<br>device appears.

You can now copy and save data on the Micro Vault by dragging files and folders on the drive icon, just as you would when copying data to a hard disk or to a floppy disk.

#### **Disconnection**

#### **When running Windows 7 or later**

Double-click (Safely Remove Hardware) in the task tray in the lower right portion of the screen. In the window that appears, select the name of the device that is to be<br>removed, then click the Stop button. When the Stop a Hardware Device screen appears,<br>make sure that the correct information is displaye the "Safe to Remove Hardware" message appears, you may remove the Micro Vault. (The icon and messages that appear may vary depending on the version of the OS.)

**When running OS X 10.9 or later** Drag the Micro Vault icon to the Trash. After confirming that the Micro Vault is in standby mode, disconnect the Micro Vault.

#### **Notes on Use**

- Be careful when handling the device after extended periods of use as the surface may be hot.
- ˎ **For users of 64 GB and higher**

When formatting the device, use the format software which you can download from the website. To avoid any changes of the specifications, do not format the device in any other way.<br>
• The Micro Vault may not function correc

- 
- the computer is started up, restarted, or restored from sleep mode. Always disconnect<br>the Micro Vault from the computer before performing any of these operations.<br>The Micro Vault has a hole for attaching a strap or a ring.
- ˎ Do not place the unit in locations that are: extremely hot or cold dusty or dirty
	-
- very humid vibrating exposed to corrosive gases exposed to direct sunlight ˎ Cleaning
- Clean the unit with a soft, dry cloth or a soft cloth lightly moistened with a mild detergent solution. Do not use any type of solvent, such as alcohol or benzine, which may damage the
- finish.<br>• If the device is no
- ot recognized by the computer or host device you are using, remove the device, shutdown or restart your computer or host device, and try plugging the device again.

It is strongly recommended that you periodically back up the data written on the unit. Sony Corporation assumes no liability for any damage or loss of data that may occur.

**Precautions for Transfer and Disposal** If data stored on the Micro Vault is deleted or reformatted using the standard methods, the data only appears to be removed on a superficial level, and it may be possible for someone to retrieve and reuse the data by means of special software.<br>To avoid information leaks and other problems of this sort, it is recommended that you<br>use commercially available software designed to completely remove Micro Vault.<br>Micro Vault.<br>■ Micro V<br>● Micro V

● Micro Vault is a trademark of Sony Corporation.<br>● Microsoft and Windows are registered trademarks of Microsoft Corporation in the

- United States and other countries.
- $\bullet$  OS X is a trademark of Apple Inc., registered in the U.S. and other countries.<br> $\bullet$  Other system names and product names that appear in this manual are registered<br>trademarks or trademarks of their respective owners.
- $\bullet$  Our product warranty is limited only to the USB Flash Drive itself, when used normally in accordance with these operating instructions and with the accessories that were included with this unit in the specified or recommended system environment. Services provided by the Company, such as user support,<br>are also subject to these restrictions.<br>● The Company cannot accept liability for damage or loss resulting from the use of
- this unit, or for any claim from a third party.
- The Company cannot accept any liability for: problems with your computer<br>or other hardware arising from the use of this product; the suitability of this<br>product for specific hardware, software, or peripherals; operating
- ˎ The Company cannot accept any liability for financial damages, lost profits, claims from third parties, etc., arising from the use of the software provided with

#### Capacity is based on 1 GB = 1 billion bytes.

this unit.

A portion of the memory is used for data management functions and therefore usable storage capacity will be less.